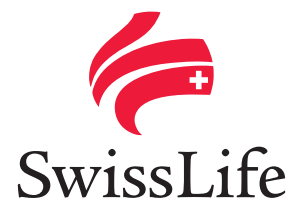

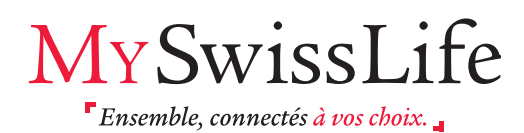

*Avec votre Espace Client MySwissLife, vous avez un accès simple, personnalisé et sécurisé à vos contrats, et l'assurance d'échanges toujours plus faciles avec votre service client.*

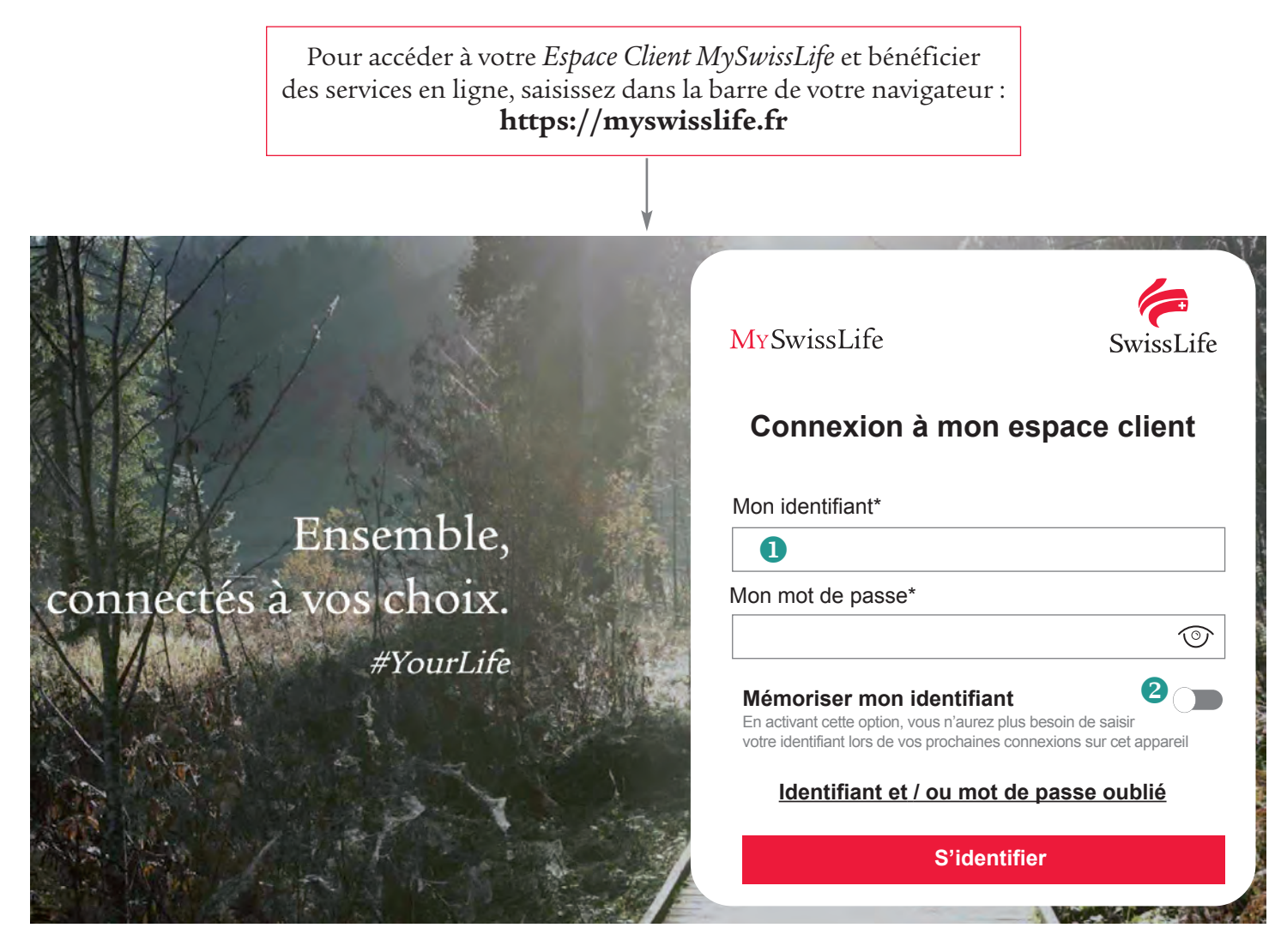

Saisissez votre identifiant personnel. Vous le trouverez sur nos courriers. Il se compose de 8 caractères alphanumériques.

Vous avez la possibilité de mémoriser votre identifiant.

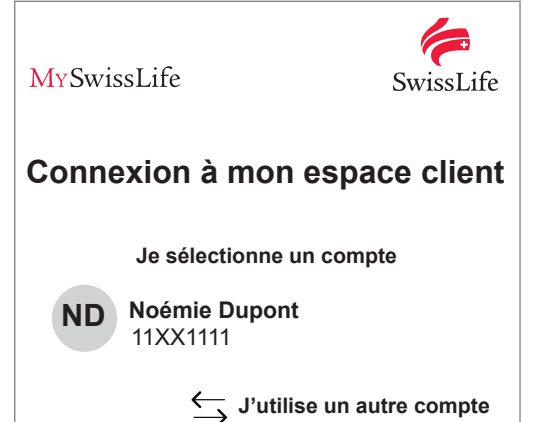

Votre identifiant est bien mémorisé, vous n'avez plus besoin de le saisir.

Vous avez la possibilité de mémoriser plusieurs identifiants.

Pour vous connecter, sélectionnez un compte.

La sécurité est importante : activez la mémorisation de votre identifiant uniquement si vous êtes sur un ordinateur ou un smartphone personnel.

凸

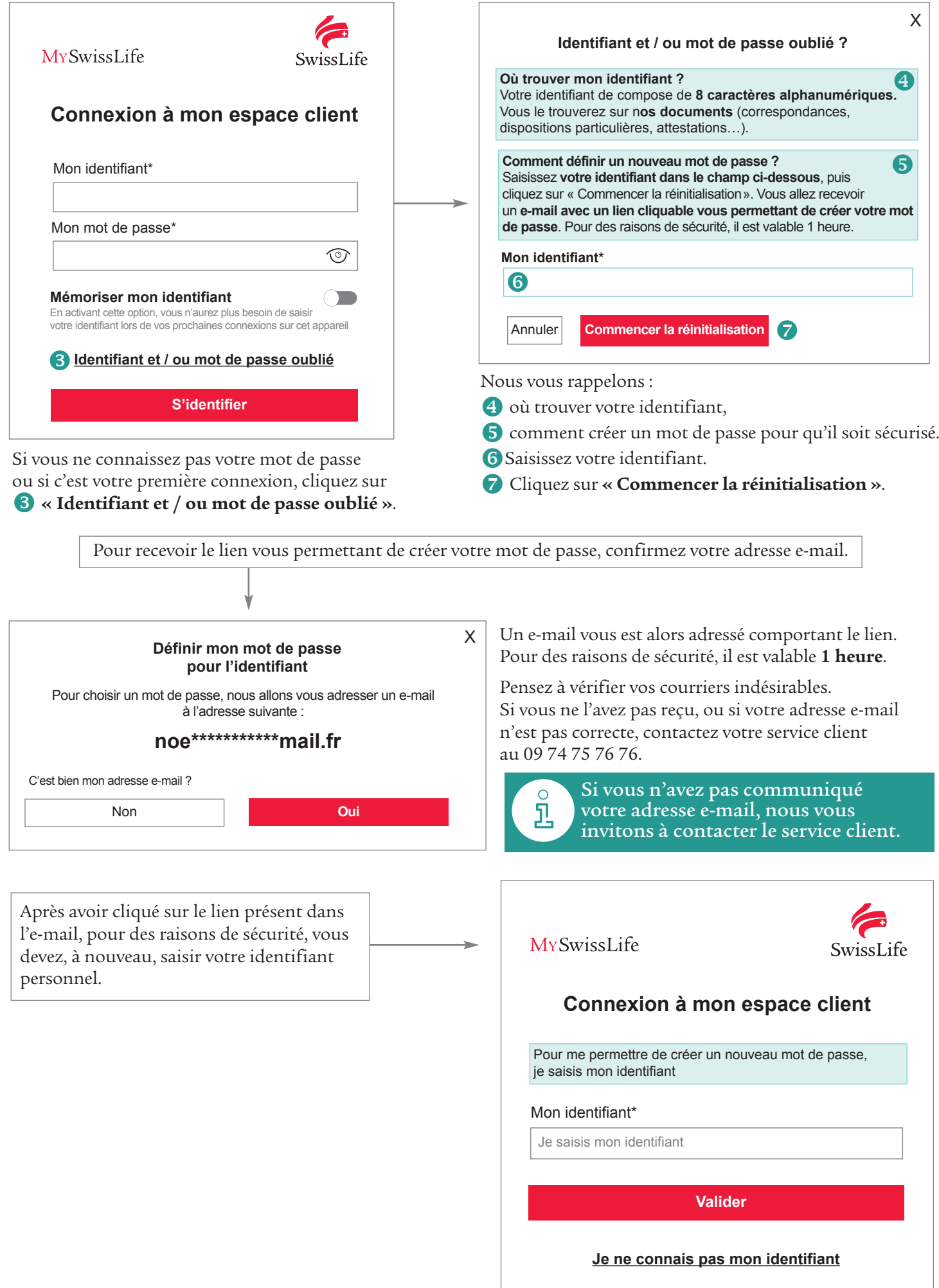

Swiss Life met en place une authentification renforcée pour accéder à votre espace client. Pour nous permettre de vous adresser un code par SMS, vous permettant de créer votre mot de passe, confirmez que votre numéro de téléphone portable est correct.

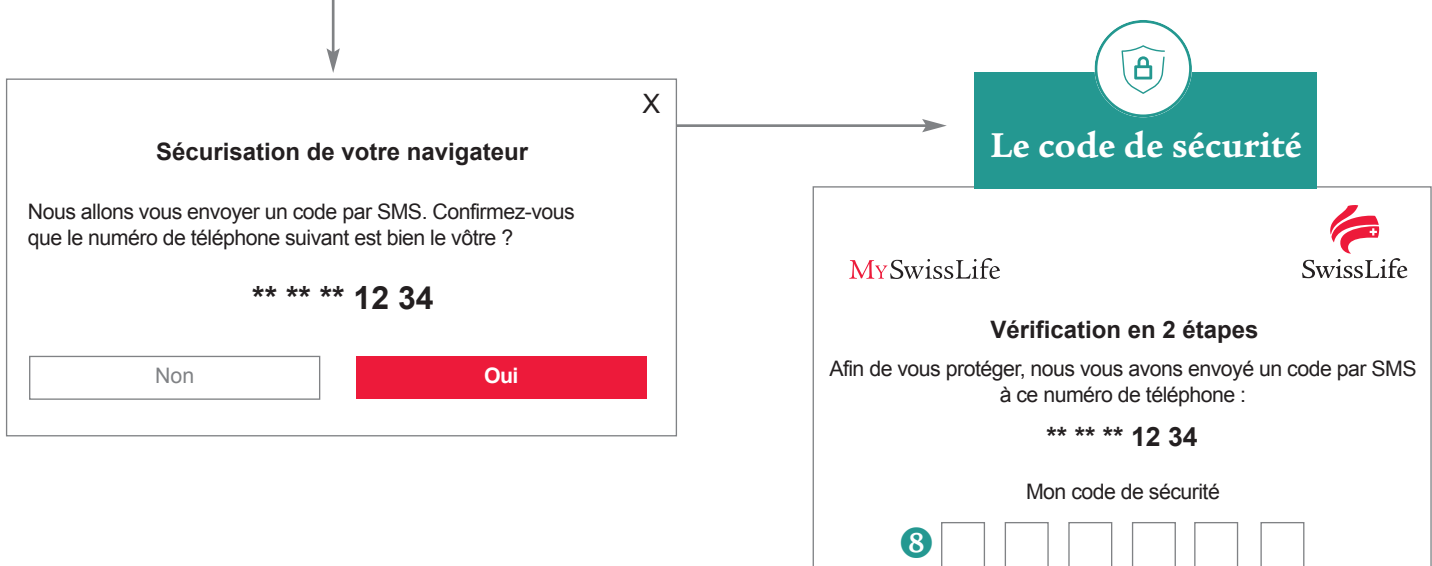

 Saisissez le code de 6 chiffres reçu par SMS. Attention, votre code est **valable 10 minutes**.

Si le délai a expiré ou si vous ne l'avez pas reçu, vous pouvez en demander un nouveau en cliquant sur **« Recevoir un nouveau code »**.

Vous avez la possibilité de demander à ne pas recevoir systématiquement un code pour chaque connexion.

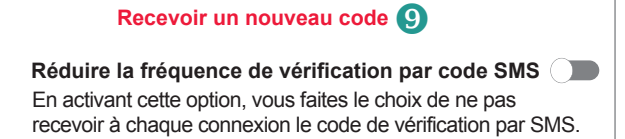

**S'identifier**

Annuler

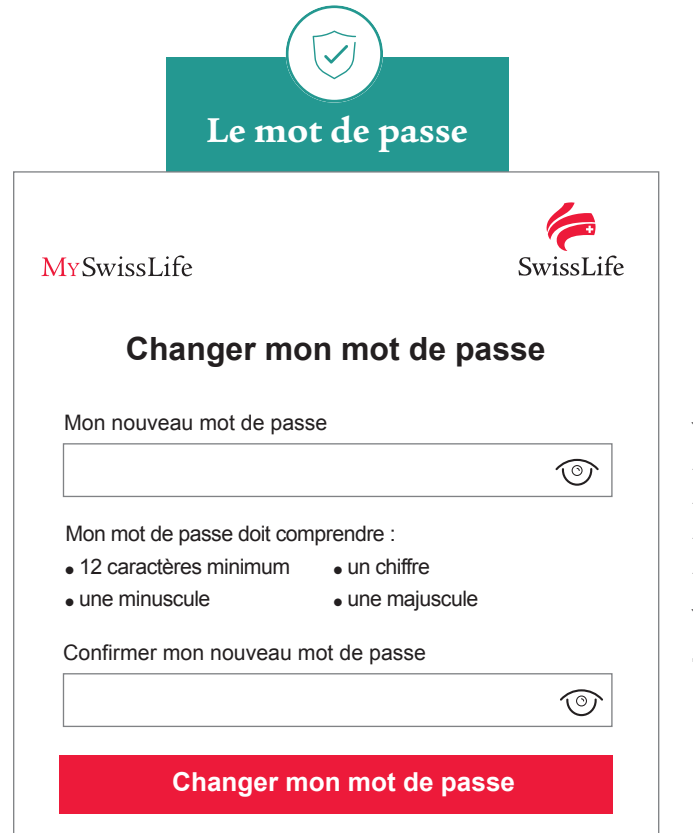

Votre mot de passe doit être composé de :

- 12 caractères minimum ;
- une minuscule ;
- une majuscule ;
- un chiffre.

Vous avez la possibilité d'utiliser des caractères spéciaux si vous le souhaitez.

*Vous êtes maintenant connecté !*

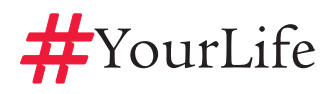

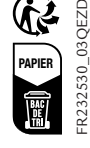